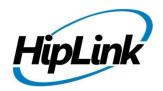

# **RELEASE NOTES** Windows HipLink 5.3

# **Supported Platforms**

- Windows Server 2016
- Windows Server 2012 and Windows Server 2012 R2
- Windows Server 2008 R2
- Windows 7 64 bit
- 32-bit editions of Windows are NOT supported

# **System Requirements**

## Low-End/Training System:

- Physical: Intel<sup>®</sup> Core<sup>™</sup> i5 or Core<sup>™</sup> i7processor
- Virtual: 2-4 core processor (or vCPUs)
- 2GB to 4GB RAM
- High-speed HDD
- Gigabit Ethernet and high-speed Internet
- Windows Server 2012 R2 operating system

## Minimum Production System:

- Physical: Intel<sup>®</sup> Xeon<sup>®</sup> Processor E3 Family
- Virtual: 4 core processor (or vCPUs)
- 4GB-8GB RAM
- Enterprise-grade HDD
- Gigabit Ethernet and high-speed Internet
- Windows Server 2012 R2 operating system

# **Recommended Production System:**

- Physical: Intel<sup>®</sup> Xeon<sup>®</sup> Processor E5 Family
- Virtual: 8-12 core processor (or vCPUs)
- 8GB to 16GB RAM
- Enterprise-grade HDD or SSD
- 10 Gigabit Ethernet and high-speed Internet
- Windows Server 2012 R2 operating system

## **High-Performance Production System:**

- Physical: Intel<sup>®</sup> Xeon<sup>®</sup> Processor E7 Family
- Virtual: 24 core processor (or vCPUs)
- 24GB to 32GB RAM
- Two Enterprise-grade HDDs or SSDs implement RAID-1 mirroring
  - 10 Gigabit Ethernet and high-speed Internet
  - Windows Server 2012 R2 operating system

# Deployment

# **Installation Steps**

## For upgrading from previous version:

(Note: This build is upgradable only from build 4.7.1060 and above)

- Login into HipLink with admin credentials.
- Stop all running services from the HipLink Services Panel.
- Logout of HipLink.
- Stop the IIS Web Server service [World Wide Web Publishing Service (W3SVC)]
- Make a copy of the entire HipLink directory and save it in a safe location as a backup. (This is typically

found at C:\Program Files\HipLink Software\HipLink or C:\Program Files(x86)\HipLink Software\HipLink.)

- Extract the HipLink build (WIN\_HL\_5\_3\_Installer\_5.3.0.116.zip).
- Run the HL-5.3-Setup.exe file with the "Run as administrator" option.
- Follow the on-screen instructions and select the "Upgrade" option when prompted.

## After Upgrade:

- 1. Update HTTPS binding in IIS Manager (if HipLink is deployed on HTTPS)
- 2. Update ca-bundle.crt (if any private CA root and/or intermediate certificates are required)
- 3. Restart IIS (e.g., by "IISReset" command)
- 4. Verify from Windows Services Panel that the service "HPD-MaintenanceManager" is NOT running
- 5. Completely clear Web Browser cache
- 6. Login and navigate to HipLink Services Panel and verify that all relevant services are running

#### For a fresh install:

- 1. Make sure that IIS has been installed with all of its required components. Please follow the respective IIS Guide for configuration of IIS 7.5, IIS 8.0 & IIS 8.5, or IIS 10.
- 2. Extract the HipLink build (WIN\_HL\_5\_3\_Installer\_5.3.0.116.zip) into any directory
- 3. Run the HL-5.2-Setup.exe file with the "Run as administrator" option.
- 4. Follow the on-screen instructions to install HipLink.

## **Important Notes:**

- For installing this build fresh or upgrading from a previous version, currently the user is required to turn **OFF** the machine "User Access Control (UAC)", OR running the installer by right click -> Run as Administrator.
- This build is only supported on IIS Webserver. In case the pre-upgrade build is deployed on Apache Webserver, then user would first need to follow "Apache to IIS Webserver Migration Steps" as given in its associated document.
- The issues reported by Accunetix scan are fixed by running the script **RC4SSL3IISTildeDirectoryEnumDisable.bat** included in the installer. Impact of this script is not isolated to HipLink, so it is not executed by installer but can be run by user manually.

# **Removal Steps**

If needed, the installed build can be uninstalled as follows:

- Stop all running services.
- Terminate all user sessions.
- Logout of HipLink.
- Make a copy of the Hiplink directory and save it in a safe location as a backup. This is typically found at C:\Program Files\HipLink Software\HipLink or C:\Program Files(x86)\HipLink Software\HipLink
- Go to Windows -> Control Panel -> Add/ Remove Programs.
- Select HipLink 5.3 from the list of installed programs, and uninstall.

# **Compatible Desktop Browsers**

- Microsoft Internet Explorer version 11 (versions 8, 9, or 10 are NOT supported)
- Google Chrome (latest version)
- Mozilla Firefox (latest version)
- Microsoft Edge (latest version)

# **New Features & Enhancements**

# HIPLINK MOBILE ENHANCEMENTS

## • HipLink Mobile Data Roaming Profile

HipLink mobile client data (Sent and Received Alerts, Sent and Received Messages, Drafts, Statuses and Responses) can sync across multiple devices after each successful login. The User is automatically logged out of the previous device when logging into a new one. The data for each respective client is stored on HipLink server for a defined period of time.

File upload / download for HipLink mobile clients using HTTP API

File upload / download process for HipLink Mobile clients has been transferred to a HTTP API from TLS socket-based service for better speed and scalability.

• Ability on HipLink server to send messages to HipLink Mobile or HipLink Alert Added a checkbox on the Primary Send panel on the HipLink server that allows the User to select the target of a message as HipLink Mobile, HipLink Alert, or both.

## • HipLink mobile message statuses independent of Response CC

The HipLink Mobile message status such as DELIVERED, RECEIVED, READ is now delivered to HipLink Mobile devices irrespective of Response CC configuration in Global Settings on the HipLink server.

• Implemented sending a SMS text message to a HipLink Mobile receiver who is registered but has not activated the service. This requires a Text failover number to be defined.

## **PERFORMANCE & SECURITY ENHANCEMENTS**

• Updated OpenSSL and CURL libraries

Updated OpenSSL to version 1.0.2n and libCURL to version 7.58.0. This provides support for latest security fixes in workflows involving Crypto and SSL processing, and in all HTTP/HTTPS communication including support for HTTP2.

• Enhanced HipLink reports timestamp granularity to milliseconds

This provides a finer grained audit trail of the progressing states of a message during its lifespan and a better organization of historical view of the job history pop-up.

## **OTHER FEATURE ENHANCEMENTS**

• IPAWS messaging on a selected mapped area without ArcGIS support in license key

Account is able to configure an ESRI GIS connection to send messages from the IPAWS send panel to a selected area of map. The process is now independent of licensing the HipLink ArcGIS integration for other mass notification.

• Confirmation before initiating an IPAWS campaign

The User is asked to confirm the action to be taken prior to final initiation of an IPAWS campaign. The confirmation pop-up indicates the target channels of the message as well as the message headline.

# **Issues fixed in this Release**

- Fixed performance of HTTP API calls during high messaging sessions with custom response actions
- Fixed multiple issues of incorrect order of report nodes for HNP protocol.
- Fixed duplicate message parts being sent in case a long message was split at HipLink end.
- Fixed multiple issues in message to a HNP receiver being dispatched to alternate carrier and initiating text fallback SMS
- Message length restriction for Non-Confidential and Confidential messages: Non-Confidential messages have been restricted to 4000 characters limit whereas Confidential messages are restricted to 3000 characters limit.

# **Outstanding Defects in this Release**

- User is not shown an error when saving a message template without proper tags.
- User can save message templates with incorrect data tags.

# **Contacting Customer Support**

You can contact HipLink customer support at the following times and with the following methods:

| Time                           | Monday through Friday                              |
|--------------------------------|----------------------------------------------------|
|                                | 7:00 a.m. to 5:00 p.m. Pacific Standard Time (PST) |
|                                | Excluding U.S. holidays.                           |
| Email                          | support@hiplink.com                                |
| Phone                          | 408-399-6120                                       |
| Fax                            | 408-395-5404                                       |
| Customer Support Portal System | http://portal.hiplink.com                          |

We recommend that you review the following documentation to become familiar with the product.

- Installation and Administration Guide
- User Guide
- Programmer's Guide

To open all guides, log on to the HipLink application through GUI. Click on "Help" button on the top right corner. It opens up a pop up window rendering the HipLink Help Index. Click on required link to open help guide.

# Send Us Your Feedback

We always appreciate suggestions from our customers. If you have comments or suggestions about our product or documentation, send an email message to <a href="mailto:support@hiplink.com">support@hiplink.com</a>

Also visit our website <u>www.hiplink.com</u> for general information.